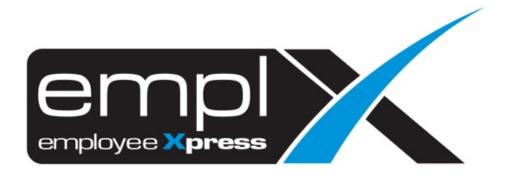

### **Release Notes**

Published: 14 December 2019

To leave feedback, please email to <a href="mailto:support@mywave.biz">support@mywave.biz</a>

MYwave takes care to ensure that the information in this document is accurate, but MYwave does not guarantee the accuracy of the information or that use of the information will ensure correct and faultless operation of the service to which it relates. MYwave, its agents and employees, shall not be held liable to or through any user for any loss or damage whatsoever resulting from reliance on the information contained in this document.

Nothing in this document alters the legal obligations, responsibilities or relationship between you and MYwave as set out in the contract existing between us.

Information in this document, including URL and other Internet Web site references, is subject to change without notice.

This document may contain screenshots captured from a standard EMPLX system populated with fictional characters and using licensed personal images. Any resemblance to real people is coincidental and unintended.

## Contents

| EmplX New Look                          | 2  |
|-----------------------------------------|----|
| Try our new design <sup>New</sup>       | 2  |
| Change of Icons                         | 8  |
| Change of Module List                   | 8  |
| EmplX Usage Acknowledgement             | 9  |
| Privacy Policy Agreement <sup>New</sup> | 9  |
| Help/Knowledge Portal                   | 10 |
| System User Guide                       | 10 |
| Appendix A                              | 11 |
| Change of Module Sequence and Grouping  | 11 |

### **Release Notes Summary**

| Feature                                                           | Release Type | Setup<br>Required | User<br>Guide | Contact<br>Support | Admin<br>Access | Supervisor<br>Access | User<br>Access |
|-------------------------------------------------------------------|--------------|-------------------|---------------|--------------------|-----------------|----------------------|----------------|
| EmplX New Look                                                    | New          | -                 | -             | -                  | $\checkmark$    | $\checkmark$         |                |
| • Try our new design <sup>New</sup>                               |              |                   |               |                    |                 |                      |                |
| Change of icon                                                    |              |                   |               |                    |                 |                      |                |
| Change of module                                                  |              |                   |               |                    |                 |                      |                |
| EmplX Usage Acknowledgement                                       | New          | -                 | -             | -                  | $\checkmark$    | $\checkmark$         |                |
| Privacy Policy Agreement New                                      |              |                   |               |                    |                 |                      |                |
| <ul><li>Help/Knowledge Portal</li><li>System User Guide</li></ul> | New          | -                 |               | _                  |                 | $\checkmark$         |                |
| System User Guide                                                 |              |                   |               |                    |                 |                      |                |

## **EmplX New Look**

#### Try our new design New

Say HELLO to New EmplX!

We will launch the New Interface Design for EmplX. There will be a brand-new login page as well as the Modules List.

Try the New Look of EmplX by clicking Try our new design shown below.

🔟 at the top right corner of the page as

| DEN | IO COMPANY                     | (Production Instanc | e)    |       |             | Application | People Finder | Help       | Change Password | Try our new des          | ign   | Logout |
|-----|--------------------------------|---------------------|-------|-------|-------------|-------------|---------------|------------|-----------------|--------------------------|-------|--------|
| СМЗ | Employee Profile               | Supervisor Profile  | E-Pay | Leave | E-Over Time | E-Time Card | Company Bene  | fits Setup | Travel Request  | Training (Lite)          | Trair | ning P |
|     | Application » CMS<br>MS Portal |                     |       |       |             |             |               |            | 💩 Welco         | ome, <b>Khoo Siew Li</b> | ng    |        |

#### Sample of New EmplX

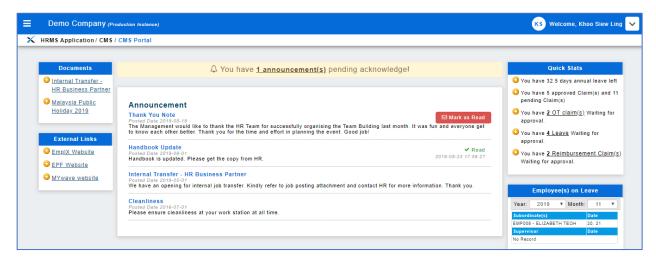

#### The Changes:

- 1. Login Page \*New
- 2. Menu Position of Module list \*New
- 3. Logout
- 4. Switch Application
- 5. "Security" renamed to "User Login Management"
- 6. Switch Company
- 7. Change Language
- 8. Change Password
- 9. Help File
- 10. Module Path
- 11. Forget Password \*New

| Old Design                  | New Design |
|-----------------------------|------------|
| Did Design<br>1. Login Page | New Design |
|                             |            |

| Old Design                                                                                                    | New Design                                                                                                    |
|----------------------------------------------------------------------------------------------------|----------------------------------------------------------------------------------------------------|
| 2. Menu Position         Vertex vertex         Vertex vertex                                                                                                    | Control Collegangy American service      Control Collegangy American service      Control Collegangy American Service      Control Collegangy American Service      Control Collegangy American Serv |
| Application       People Finder       Company       He       Logout         nization Structure       HRMS Security       Dashboard       Travel Request       Performance Eve         Welcome, Khoo Siew Ling       Welcome, Khoo Siew Ling       Welcome, Khoo Siew Ling       Welcome, Khoo Siew Ling         y 2016. It was fun and everyone get to       You have 37.5 days annual leave left       You have 1 approved Claim(s) and 6 pending Claim(s)         You have 2 OT claim(s)       You have 2 OT claim(s)       Welting for approval.         You have 2 OT claim(s)       You have 2 OT claim(s)       You have 2 OT claim(s)         You have 2 OT claim(s)       You have 2 OT claim(s)       You have 2 OT claim(s)         You have 2 OT claim(s)       You have 2 OT claim(s)       You have 2 OT claim(s)         You have 2 OT claim(s)       You have 2 OT claim(s)       You have 2 OT claim(s)         You have 2 OT claim(s)       You have 2 OT claim(s)       You have 2 OT claim(s)         You have 2 OT claim S       You have 2 OT claim(s)       You have 2 OT claim(s)         You have 2 OT claim S       You have 2 OT claim S       You have 2 OT claim S         You have 2 OT claim S       You have 2 OT claim S       You have 2 OT claim S                                                                                                    | KS       Welcome, Khoo Siew Ling         People Finder         HRMS Application         HRMS Application         You have 3         You have 3         You have 3         You have 3         You have 4         You have 5         People Finder         HRMS Application         You have 3         You have 3         You have 4         Pople Fassword         You have 2         Help         You have 2         People Fassword         You have 2         People Fassword         You have 2         People Fassword         You have 2         People Fassword         You have 2         People Fassword         You have 2         People Fassword         You have 2         People Fassword         You have 2         People Fassword         You have 2         People Fassword         Year:         Year:         Year:         Year:         Year:         Year:         You have 2         Year:                                                                                                    |
| 4. Switch Application<br>E-Time Card Organization Structure<br>HRMS Application<br>HRMS Application<br>Groups Prior<br>Company<br>Help Logoot<br>Travel Request<br>Performance Evalu<br>Security<br>Company<br>Company<br>Help Logoot<br>Travel Request<br>Performance Evalu<br>Security<br>Company<br>Company<br>Company<br>Company<br>Performance Evalu<br>Security<br>Company<br>Company<br>C | KS       Welcome, Khoo Slew Ling         Q       People Finder         Q       HRMS Application         Q       HRMS Application         Q       You have 3         You have 3       Q Change Language         You have 3       Q Change Password         You have 4       Q Help         You have 2       Q Help         You have 2       Q Help         You have 2       Q Help         You have 2       Q Help         You have 2       Q Help         You have 2       Q Help         You have 2       Q Help         You have 2       Q Help         You have 2       Q Help         You have 2       Q Help         You have 2       Q You have 3         You have 2       Q You have 3         You have 4       Q You have 4         You have 5       You have 5         You have 7       Q You have 7         You have 7       Q You have 7         You have 7       Q You have 7         You have 7       Q You have 7         You have 7       Q You have 7         You have 7       Q You have 7         You have 7       You have 7                                                                                                    |

| Old Design                                                                                                    | New Design                                                                                                    |
|----------------------------------------------------------------------------------------------------|----------------------------------------------------------------------------------------------------|
| 5. Security Changed to User Login<br>Management                                                                                                    |                                                                                                    |
| Application People Finder Company Help Logout<br>ure HRMS Application Travel Request Performance Evalu<br>Security                                                                                                    | Application         Company         Help         Change I           HRMS Application         User Login Management         I                                                                                                    |
|                                                                                                    | KS       Welcome, Khoo Siew Ling         Q       People Finder         Image: HRMS Application         You have 5         Pending Cla         You have 5         Pending Cla         O Change Language         You have 2         Pending Cla         You have 4         Pelp         You have 4         Pelp         You have 4         Pelp         You have 4         Pelp         You have 5         Pelp         You have 4         Pelp         You have 5         Pelp         You have 4         Pelp         You have 4         Pelp         You have 4         Performant         You have 5         You have 6         You have 7         You have 7         You have 8         You have 9         You have 9         You have 9         You have 9         You have 9         You have 9         You have 9         You have 9         You have 9         You have 9                                                                                                    |
| 6. Switch Company                                                                                                    |                                                                                                    |
| Application       People Finde       Company       Help       Logout         Drganization Structure       HRMS Security       Dashboard       Travel Request       Performance Evalu         Image: Company       Image: Company       Image: Company       Travel Request       Performance Evalu         Image: Company       Image: Company       Image: Company       Image: Company       Travel Request       Performance Evalu         Image: Company       Image: Company       Image: Company       Image: Company       Image: Company       Travel Request       Performance Evalu         Image: Company       Image: Company       Image: Company       Image: Company       Travel Request       Performance Evalu         Image: Company       Image: Company       Image: Company       Image: Company       Travel Request       Performance Evalu         Image: Company       Image: Company       Im | <ul> <li>Welcome, Khoo Siew Ling</li> <li>People Finder</li> <li>HRMS Application</li> <li>HUser Login Management</li> <li>You have pending Cla</li> <li>Change Language</li> <li>You have 2 approval.</li> <li>You have 2 below</li> <li>You have 2 below</li> <li>You have</li> <li>You have</li> <l< td=""></l<></ul> |

| Old Design                                                                                                    | New Design                                                                                                    |
|----------------------------------------------------------------------------------------------------|----------------------------------------------------------------------------------------------------|
| 7. Change Language                                                                                                    | KS Welcome, Khoo Siew Ling   Q People Finder   Image: HRMS Application   Image: HRMS Application   Image: Vou have to the pending Clain   You have to the pending Clain   You have to the pending Clain                                                                                                    |
| 8. Change Password                                                                                                    |                                                                                                    |
| Image: Password       Image: Password         Image: Password       Image: Password                                                                                                    | Keine       Keine       Trour new design       Lagott         Keine       Khange Password       Image       Image |
| 9. Help File                                                                                                    |                                                                                                    |
| Application         People Finder         Company         Help         Logout           hefits Setup         E-Time Card         E-Leave         Organization Structure         HRMS Security         I           Welcome, MYwave Test         Welcome, MYwave Test         Image: Admin         Image: Admin </td <td><ul> <li>KS Welcome, Khoo Siew Ling</li> <li>Q People Finder</li> <li>Q HRMS Application</li> <li>User Login Management</li> <li>You have 32</li> <li>You have 32</li> <li>Change Language</li> <li>Change Password</li> <li>You have 2<br/>approval.</li> <li>You have 4<br/>approval.</li> <li>You have 2<br/>Reimbursement Claim(s)</li> </ul></td> | <ul> <li>KS Welcome, Khoo Siew Ling</li> <li>Q People Finder</li> <li>Q HRMS Application</li> <li>User Login Management</li> <li>You have 32</li> <li>You have 32</li> <li>Change Language</li> <li>Change Password</li> <li>You have 2<br/>approval.</li> <li>You have 4<br/>approval.</li> <li>You have 2<br/>Reimbursement Claim(s)</li> </ul>                                                                                                    |

| Old Design                                                                                                    | New Design                                                                                                    |
|----------------------------------------------------------------------------------------------------|----------------------------------------------------------------------------------------------------|
| 10.Module Path                                                                                                    | E Demo Company (Prevention Instance)                                                                                                    |
| DEMO COMPANY (Productions Instance)         CR6       Entry       Lave       Exclaim       Supervisor Profile       Company Benefits Statup       Extime Card       0         UBME Applications - Oris         C CRS Portal         Decimited         Decimited         C CRS Portal         C CRS Portal | Internal Transfer:       Internal Transfer:         Internal Transfer:       Internal Transfer:         Id Sudness:       Enternal Transfer:         Id Sudness:       Enternal Transfer:         Id Sudness:       Enternal Transfer:         Id Sudness:       Enternal Transfer:         Id Sudness:       Enternal Transfer:         Id Sudness:       Enternal Transfer:         Id Sudness:       Enternal Transfer:         Id Sudness:       Enternal Transfer:         Id Sudness:       Enternal Links         Imation:       Enternal Links         Imation:       Enter |
|                                                                                                    | Copyright 2007 - 2019   Production                                                                                                    |

### Change of Icons

There are some changes on the icons.

| Old Design             | New Design   |
|------------------------|--------------|
| Paging                 |              |
| << < (Page 1 / 1) >>>> | (Page 1 / 3) |
| Calendar Icon          |              |
|                        |              |
| Sorting Icon           |              |
| Description 🔺          | Description  |
| Help Icon              |              |
| Publish                | Publish      |

### Change of Module List

There are changes on the module naming and position.

Please refer to <u>Appendix A</u> for the changes.

## EmplX Usage Acknowledgement

### Privacy Policy Agreement New

When login, there will be a Privacy Policy Agreement to be accepted before proceeding.

| atest revised date 30 s                | September 2019)                                                                                                    |
|----------------------------------------|----------------------------------------------------------------------------------------------------|
|                                        | s important to MYwave Sdn Bhd. Please read this Privacy Notice carefully as it forms part of the Terms of Use which govern the use of vices, including its website and cloud solution Emplx.com.                                                                      |
| HIS PRIVACY NOTICE                     | EXPLAINS-:                                                                                                    |
| 1. The type of pers<br>outsourcing pro | sonal information about you which is recorded in Emplx.com when your company selected MYwave Services and/or the Emplx.com subscriptions, as the company HR/Payroll solution and/or                                                                                   |
| -                                      | rocesses the personal information about you when you use MYwave Services and the Emplx.com website;                                                                                                    |
|                                        | or which Emple.com collects and processes your personal information;                                                                                                    |
|                                        | cess and correct your personal information;                                                                                                    |
|                                        | rd parties to which MYwave Services and/or Emplx.com may disclose your personal information to;<br>ligatory or voluntarily for you to supply the personal information and the consequences of failing to provide your personal information when it is obligatory; and |
|                                        | regulars for roumaning to your personal information.                                                                                                    |
|                                        |                                                                                                    |
|                                        |                                                                                                    |

# Help/Knowledge Portal

#### System User Guide

All system related User Guide/FAQ will be updated and uploaded to the "Help" module and accessible by all users.

| Old Design  |         |      |                 |                    |        |
|-------------|---------|------|-----------------|--------------------|--------|
| Application | Common  | Uala | Change Dassword |                    | Lagant |
| Application | Company | нер  | Change Password | Try our new design | Logout |
| mpany Setup |         |      |                 |                    |        |
|             |         |      |                 |                    |        |

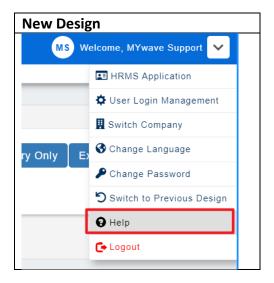

#### Sample of Knowledge Portal:

| Q Ente   | your search term here                                                                                                    |
|----------|----------------------------------------------------------------------------------------------------|
|          |                                                                                                    |
| Solution | home / Employee Profile                                                                                                    |
| User     | Guide                                                                                                    |
|          |                                                                                                    |
|          | d new employee profile (Admin)<br>this User Guide, you will be able to learn: 1. How to add new employee profile. 2. How to assign supervisor. |
|          |                                                                                                    |
| ~        | , 1 Aug. 2019 at 4:28 PM                                                                                                    |
| Th       | 1, 1 Aug, 2019 at 4-28 PM                                                                                                    |
| ть Н     |                                                                                                    |

# Appendix A

### Change of Module Sequence and Grouping

| Old Design               |                              | New Design                                             | Any    |
|--------------------------|------------------------------|--------------------------------------------------------|--------|
| Module                   | Sub Module                   | Module/ Sub Module                                     | Change |
| API                      | API Access Setup             | API > API Access Setup                                 | No     |
|                          | API Program                  | API > API Program                                      | No     |
| Claim                    | -                            | Claim                                                  | No     |
| CMS                      | CMS Portal                   | CMS > CMS Portal                                       | No     |
|                          | CMS Admin                    | CMS > CMS Admin                                        | No     |
| Company Benefit<br>Setup | Bank Profile                 | Company Setup > Bank Profile                           | Yes    |
|                          | Benefit Setup                | Employee Profile > Setup > Benefit Setup               | Yes    |
|                          | Grouping Assignation         | Obsoleted                                              | Yes    |
|                          | Transportation Setup         | Employee Profile > Setup > Transportation<br>Setup     | Yes    |
|                          | Asset Setup                  | Employee Profile > Setup > Asset Setup                 | Yes    |
|                          | Pay Group                    | Employee Profile > Setup > Pay Group                   | Yes    |
|                          | Calendar Profile             | Company Setup > Calendar Profile                       | Yes    |
|                          | Shift Hours Setup            | Company Setup > Shift Hours Setup                      | Yes    |
|                          | Overtime Setup               | E-Over Time > Administration > Overtime<br>Setup       | Yes    |
|                          | Currency Exchange Rate       | Company Setup > Currency Exchange Rate                 | Yes    |
|                          | Control Master (Admin)       | Company Setup > Control Master (Admin)                 | Yes    |
|                          | XML Generation               | Company Setup > XML Generation                         | Yes    |
|                          | Custom Report Template Setup | GL Report > Custom Report Template Setup               | Yes    |
|                          | Formula Execution            | GL Report > Formula Execution                          | Yes    |
|                          | GL Report Setup              | GL Report > GL Report Setup                            | Yes    |
|                          | Transaction Report           | GL Report > Transaction Report                         | Yes    |
| Dashboard                | Dashboard                    | Dashboard > Dashboard                                  | No     |
|                          | Dashboard Restricted         | Dashboard > Dashboard Restricted                       | No     |
| Dashboard (Payroll)      | -                            | Dashboard > Dashboard (Payroll)                        | Yes    |
| E-Claim                  | Claim Administration         |                                                        |        |
|                          | Claim Setup                  | E-Claim > Administration > Claim Setup                 | No     |
|                          | Claim Processing             | E-Claim > Administration > Claim Processing            | No     |
|                          | Claim Report (Admin)         | E-Claim > Administration > Claim Report<br>(Admin)     | No     |
|                          | Claim Report (Supervisor)    | E-Claim > Supervisor > Claim Report<br>(Supervisor)    | Yes    |
|                          | Claim Submission (Admin)     | E-Claim > Administration > Claim Submission<br>(Admin) | No     |
|                          | Claim Submission             | E-Claim > Claim Submission                             | No     |

|                  | Claim Approval                    | E-Claim > Supervisor > Claim Approval                                 | Yes |
|------------------|-----------------------------------|-----------------------------------------------------------------------|-----|
| Employee Profile | Employee Profile                  | Employee Profile > Administration ><br>Employee Profile               | No  |
|                  | Employee Profile (Admin)          | Employee Profile > Administration ><br>Employee Profile (Admin)       | No  |
|                  | Employee Profile (Restricted)     | Employee Profile > Administration ><br>Employee Profile (Restricted)  | No  |
|                  | Employee Profile (View Only)      | Employee Profile > Administration ><br>Employee Profile (View Only)   | No  |
|                  | Employee Data Approval            | Employee Profile > Administration ><br>Employee Data Approval         | No  |
|                  | Settings                          | Employee Profile > Setup > Settings                                   | Yes |
|                  | Cost Center Allocation            | Employee Profile > Setup > Cost Center<br>Allocation                  | Yes |
|                  | Cost Allocation Generation        | Employee Profile > Setup > Cost Allocation<br>Generation              | Yes |
|                  | Employee Profile (Supervisor)     | Employee Profile > Supervisor > Employee<br>Profile (Supervisor)      | Yes |
| E-Pay            | E Pay Slip Administration         |                                                                       |     |
| (Malaysia)       | • Pay slip (Admin)                | E-Pay > E Pay Slip Administration > Pay slip<br>(Admin)               | No  |
|                  | • Pay slip Load                   | E-Pay > E Pay Slip Administration > Pay slip<br>Load                  | No  |
|                  | EA Form Administration            |                                                                       |     |
|                  | • EA Form (Admin)                 | E-Pay > EA Administration > EA Form (Admin)                           | No  |
|                  | • EA Form Load                    | E-Pay > EA Administration > EA Form Load                              | No  |
|                  | Pay slip                          | E-Pay > Pay slip                                                      | No  |
|                  | EA Form                           | E-Pay > EA Form                                                       | No  |
| E-Pay            | E Pay Slip Administration         |                                                                       |     |
| (Singapore)      | • Pay slip (Admin)                | E-Pay > E Pay Slip Administration > Pay slip<br>(Admin)               | No  |
|                  | Pay slip Load                     | E-Pay > E Pay Slip Administration > Pay slip<br>Load                  | No  |
|                  | IR8A Form Administration          |                                                                       |     |
|                  | • IR8A Form (Admin)               | <b>E-Pay</b> > <b>IR8A Form Administration</b> > IR8A<br>Form (Admin) | No  |
|                  | • IR8A Form Load                  | E-Pay > IR8A Form Administration >IR8A<br>Form Load                   | No  |
|                  | Pay slip                          | E-Pay > Pay slip                                                      | No  |
|                  | IR8A Form                         | E-Pay > IR8A Form                                                     | No  |
| E-Time Card      | E-Time Card Administration        |                                                                       |     |
|                  | Attendance Raw Data               | E-Time Card > Administration > Attendance<br>Raw Data                 | No  |
|                  | Break Hour Recording (Admin)      | Obsoleted                                                             | Yes |
|                  | Break Hour Recording (Supervisor) | Obsoleted                                                             | Yes |
|                  | OT Callback Setup                 | E-Over Time > Administration > OT Callback<br>Setup                   | Yes |
|                  | Over Time Approval                | E-Over Time > Supervisor > Over Time<br>Approval                      | Yes |
|                  | • Over Time Claim Report (Admin)  | E-Over Time > Administration > Over Time<br>Claim Report (Admin)      | Yes |

|                        | Over Time Claim Report (Supervisor)                 | E-Over Time > Supervisor > Over Time Claim<br>Report (Supervisor)                | Yes |
|------------------------|-----------------------------------------------------|----------------------------------------------------------------------------------|-----|
|                        | Over Time PrePlan (Admin)                           | E-Over Time > Administration > Over Time<br>PrePlan (Admin)                      | Yes |
|                        | Over Time PrePlan (Supervisor)                      | E-Over Time > Supervisor > Over Time<br>PrePlan (Supervisor)                     | Yes |
|                        | Over Time PrePlan Approval                          | E-Over Time > Supervisor > Over Time<br>PrePlan Approval                         | Yes |
|                        | Over Time Processing                                | E-Over Time > Administration > Over Time<br>Processing                           | Yes |
|                        | Over Time Records (Admin)                           | E-Over Time > Administration > Over Time<br>Records (Admin)                      | Yes |
|                        | Over Time Records (Supervisor)                      | E-Over Time > Supervisor > Over Time<br>Records (Supervisor)                     | Yes |
|                        | • Time Card Employee Custom Data<br>Propose (Admin) | E-Time Card > Administration > Time Card<br>Employee Custom Data Propose (Admin) | No  |
|                        | • Time Card Record (Admin)                          | E-Time Card > Administration > Time Card<br>Record (Admin)                       | No  |
|                        | • Time Card Report (Supervisor)                     | E-Time Card > Supervisor > Time Card Report<br>(Supervisor)                      | Yes |
|                        | • Time Card Shift Propose (Admin)                   | E-Time Card > Administration > Time Card<br>Shift Propose (Admin)                | No  |
|                        | • Time Error Report (Admin)                         | Obsoleted                                                                        | Yes |
|                        | • Time Error Report (Supervisor)                    | Obsoleted                                                                        | Yes |
|                        | • Time Matching Report (Admin)                      | Obsoleted                                                                        | Yes |
|                        | • Time Matching Report (Supervisor)                 | Obsoleted                                                                        | Yes |
|                        | • Time Sheet (Admin)                                | E-Time Card > Administration > Time Sheet<br>(Admin)                             | No  |
|                        | • Time Sheet (Supervisor)                           | E-Time Card > Supervisor > Time Sheet<br>(Supervisor)                            | Yes |
|                        | Work Hour Amendment Report                          | E-Time Card > Administration > Work Hour<br>Amendment Report                     | No  |
|                        | Work Hour Limit (Admin)                             | E-Time Card > Administration > Work Hour<br>Limit (Admin)                        | No  |
|                        | Work Hour Limit (Supervisor)                        | E-Time Card > Supervisor > Work Hour Limit<br>(Supervisor)                       | Yes |
|                        | Break Hour Recording                                | Obsoleted                                                                        | No  |
|                        | Over Time Claim Report                              | E-Over Time > Over Time Claim Report                                             | Yes |
|                        | Over Time PrePlan                                   | E-Over Time > Over Time PrePlan                                                  | Yes |
|                        | Over Time Records                                   | E-Over Time > Over Time Records                                                  | Yes |
|                        | Time Card Record                                    | E-Time Card > Time Card Record                                                   | Yes |
|                        | Time Error Report                                   | Obsoleted                                                                        | Yes |
|                        | Time Matching Report                                | Obsoleted                                                                        | Yes |
|                        | Time Sheet                                          | E-Time Card > Time Sheet                                                         | No  |
|                        | Time Sheet (Employee View Only)                     | E-Time Card > Time Sheet (Employee View Only)                                    | No  |
|                        | Work Hour Limit                                     | E-Time Card > Work Hour Limit                                                    | No  |
| HR Library<br>Template | -                                                   | Correspondence > HR Library Template                                             | Yes |
| HRMS Security          | -                                                   | Company Setup > HRMS Security                                                    | Yes |
| Leave                  | -                                                   | Leave                                                                            | No  |

| Organization<br>Structure | Organization Structure       | Organization > Organization Structure                                   | No  |
|---------------------------|------------------------------|-------------------------------------------------------------------------|-----|
|                           | Job Setup                    | Employee Profile > Setup > Job Setup                                    | Yes |
|                           | Approval Hierarchy Setup     | Company Setup > Approval Hierarchy Setup                                | Yes |
|                           | Organization Chart           | Organization > Organization Chart                                       | Yes |
|                           | Organization Chart (Admin)   | <b>Organization</b> > Organization Chart (Admin)                        | Yes |
| Overtime                  | -                            | Overtime                                                                | No  |
| Payroll                   | Formula                      |                                                                         |     |
|                           | Base Code Setup              | Payroll > Formula > Base Code Setup                                     | No  |
|                           | Formula Code Setup           | Payroll > Formula > Formula Code Setup                                  | No  |
|                           | Payroll View Control         | Payroll > Formula > Payroll View Control                                | No  |
|                           | Subject Setup                | Payroll > Formula > Subject Setup                                       | No  |
|                           | Тах                          |                                                                         |     |
|                           | PCB/TP3 Form                 | Payroll > Tax > PCB/TP3 Form                                            | No  |
|                           | Statutory Setup              | Payroll > Tax > Statutory Setup                                         | No  |
|                           | Tax Group Exception          | Payroll > Tax > Tax Group Exception                                     | No  |
|                           | • TP1 Form                   | Payroll > Tax > TP1 Form                                                | No  |
|                           | Report                       |                                                                         |     |
|                           | Payroll Report               | Payroll > Report > Payroll Report                                       | No  |
|                           | Payroll Report (Report Only) | Payroll > Report > Payroll Report (Report Only)                         | No  |
|                           | Payroll Report Setup         | Payroll > Report > Payroll Report Setup                                 | No  |
|                           | • PCB (ii)                   | Payroll > Report > PCB (ii)                                             | No  |
|                           | • Text File Generator        | Payroll > Report > Text File Generator                                  | No  |
|                           | Payroll Form Setup           | Payroll > Process > Payroll CP21/CP22A Load                             | Yes |
|                           | PCB Active Report            | Payroll > Report > PCB Active Report                                    | No  |
|                           | Process                      |                                                                         |     |
|                           | Payroll Processing           | Payroll > Process > Payroll Processing                                  | No  |
|                           | Payroll EA Load              | Payroll > Process > Payroll EA Load                                     | No  |
|                           | Policy                       |                                                                         |     |
|                           | Payroll Period Maintenance   | Payroll > Policy > Payroll Period Maintenance                           | No  |
|                           | Payroll Pay Policy           | Payroll > Policy > Payroll Pay Policy                                   | No  |
|                           | Assign Alw/Ded               | Payroll > Assign Alw/Ded                                                | No  |
| Payroll Report            | Payroll Report Load          | Payroll Report > Payroll Report Load                                    | No  |
|                           | Payroll Report Approval      | Payroll Report > Payroll Report Approval                                | No  |
| Performance<br>Evaluation | PE Administration            |                                                                         |     |
|                           | PE Acknowledgement (Admin)   | Performance Evaluation > Administration > PE<br>Acknowledgement (Admin) | No  |
|                           | • PE Form (Admin)            | Performance Evaluation > Administration > PE<br>Form (Admin)            | No  |
|                           | • PE Setup                   | Performance Evaluation > Administration > PE<br>Setup                   | No  |
|                           | PE Supervisor                |                                                                         |     |

|                                | PE Approval                           | Performance Evaluation > Supervisor > PE<br>Approval                    | No  |
|--------------------------------|---------------------------------------|-------------------------------------------------------------------------|-----|
|                                | • PE Form (Supervisor)                | Performance Evaluation > Supervisor > PE<br>Form (Supervisor)           | No  |
|                                | PO Acknowledge (Supervisor)           | Performance Evaluation > Supervisor > PO<br>Acknowledge (Supervisor)    | No  |
|                                | PE Delegation                         | Performance Evaluation > Delegation > PE<br>Delegation                  | Yes |
|                                | • PE Approval (Delegate)              | Performance Evaluation > Delegation > PE<br>Approval (Delegate)         | Yes |
|                                | • PE Form (Delegate)                  | Performance Evaluation > Delegation > PE<br>Form (Delegate)             | Yes |
|                                | PO Acknowledge (Delegate)             | Performance Evaluation > Delegation > PO<br>Acknowledge (Delegate)      | Yes |
|                                | PE Form                               | Performance Evaluation > PE Form                                        | No  |
| Letter Approval                |                                       | Resign Letter > Resignation Approval                                    | Yes |
| Letter Template                |                                       | Resign Letter > Resignation Letter                                      | Yes |
| Resignation<br>Acknowledgement |                                       | Resign Letter > Resignation Acknowledgement                             | Yes |
| Supervisor Profile             | Supervisor Profile (Admin)            | Supervisor Profile > Supervisor Profile (Admin)                         | No  |
|                                | Supervisor Profile (Supervisor)       | Supervisor Profile > Supervisor Profile<br>(Supervisor)                 | No  |
|                                | Supervisor Request Approval           | Supervisor Profile > Supervisor Request<br>Approval                     | No  |
| Training                       | Course Assignment Report (Admin)      | Training (Lite) > Administration > Course<br>Assignment Report (Admin)  | Yes |
|                                | Course Setup (Lite)                   | Training (Lite) > Administration > Course<br>Setup (Lite)               | Yes |
|                                | Course Assignment Report (Supervisor) | Training (Lite) > Supervisor > Course<br>Assignment Report (Supervisor) | Yes |
|                                | Course Submission (Admin)             | Training (Lite) > Administration > Course<br>Submission (Admin)         | Yes |
| Training &<br>Development      | T&D Administration                    |                                                                         |     |
|                                | Course Setup                          | Training > Administration > Course Setup                                | Yes |
|                                | Trainer Profile                       | Training > Administration > Trainer Profile                             | Yes |
|                                | Course Schedule                       | Training > Administration > Course Schedule                             | Yes |
|                                | Training Dashboard (Admin)            | Training > Administration > Training<br>Dashboard (Admin)               | Yes |
|                                | Course Certification (Admin)          | Training > Administration > Course<br>Certification (Admin)             | Yes |
|                                | Course Request Profile (Admin)        | Training > Administration > Course Request<br>Profile (Admin)           | Yes |
|                                | Training Records (Admin)              | Training > Administration > Training Records<br>(Admin)                 | Yes |
|                                | T&D Supervisor                        |                                                                         |     |
|                                | Training Dashboard (Supervisor)       | Training > Supervisor > Training Dashboard<br>(Supervisor)              | Yes |
|                                | Training Approval (Supervisor)        | Training > Supervisor > Training Approval<br>(Supervisor)               | Yes |
|                                | Course Request Profile (Supervisor)   | Training > Supervisor > Course Request Profile<br>(Supervisor)          | Yes |
|                                | Training Dashboard                    | Training > Training Dashboard                                           | Yes |

|                | Course Request Profile (User)                                     | Training > Course Request Profile (User)                                                      | Yes |
|----------------|-------------------------------------------------------------------|-----------------------------------------------------------------------------------------------|-----|
| Travel Request | Travel Administration                                             |                                                                                               |     |
|                | • Travel Budget                                                   | Travel Request > Administration > Travel                                                      | No  |
|                | Travel Mode Setup                                                 | Budget Travel Request > Administration > Travel Mode Setup                                    | No  |
|                | Travel Coordinator Setup                                          | Travel Request > Administration > Travel<br>Coordinator Setup                                 | No  |
|                | Travel Request Approval                                           | Travel Request > Administration > Travel<br>Request Approval                                  | No  |
|                | Travel Vendor Setup                                               | Travel Request > Administration > Travel<br>Vendor Setup                                      | No  |
|                | • Travel Request Report (Admin)                                   | Travel Request > Administration > Travel<br>Request Report (Admin)                            | No  |
|                | • Travel Request Report (Supervisor)<br>Travel Request Submission | Travel Request > Supervisor > Travel Request<br>Report (Supervisor) Travel Request Submission | No  |
| Vendor Profile |                                                                   | Vendor Profile                                                                                | No  |
| Report (Admin) |                                                                   | Dashboard                                                                                     | Yes |
| Custom Report  |                                                                   | Custom Report                                                                                 | No  |